# **APPLICATION NOTE**

instant camera object with the firs Create an amera\_t camera( CT1Factory::GetInstance().Creat

Register an image event handler that accesses camera.RegisterImageEventHandler( ew CSampleIma Ownership TakeOwnership)

// Open the camera.

# **Interfacing Basler Cameras with ROS**

*Applicable to cameras only that allow images to be displayed by the Basler pylon Viewer*

Document Number: AW001491 Version: 02 Language: 000 (English) Release Date: 02 December 2019

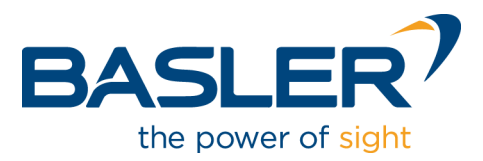

# **Contacting Basler Support Worldwide**

### **Europe, Middle East, Africa**

Basler AG An der Strusbek 60–62 22926 Ahrensburg **Germany** 

Tel. +49 4102 463 515 Fax +49 4102 463 599

support.europe@baslerweb.com

#### **The Americas**

Basler, Inc. 855 Springdale Drive, Suite 203 Exton, PA 19341 USA Tel. +1 610 280 0171 Fax +1 610 280 7608

support.usa@baslerweb.com

#### **Asia-Pacific**

Basler Asia Pte. Ltd. 35 Marsiling Industrial Estate Road 3 #05–06 Singapore 739257

Tel. +65 6367 1355 Fax +65 6367 1255

support.asia@baslerweb.com

**[www.baslerweb.com](http://www.baslerweb.com/)**

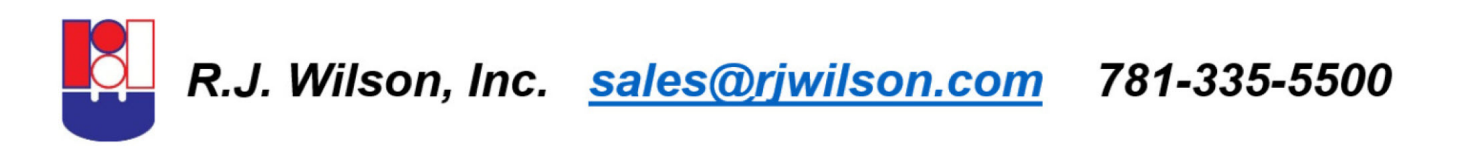

**All material in this publication is subject to change without notice and is copyright Basler AG.**

# **Table of Contents**

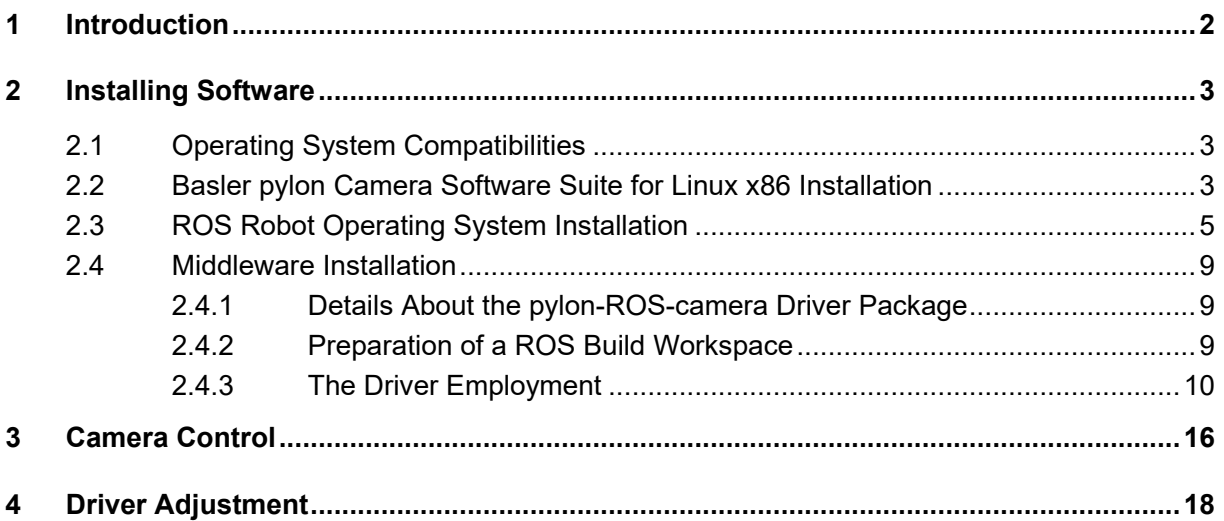

# <span id="page-3-0"></span>**1** Introduction

Sensors and cameras are commonly used in robotics. The sensors are single-information and array detectors while cameras provide visual control. To interface cameras for robotics the Robot Operating System (ROS) user community continues to create camera driver wrappers and processing nodes.

ROS is an all open source framework of software libraries and tools. The framework supports the building of various robot applications. ROS provides the developing tools, algorithms and drivers for a variety of robotics platform projects.

ROS can run a large number of executables (nodes) in parallel and allows them to exchange data synchronously (service) or asynchronously (subscribed/published topics). In practice, the data are generally sensor queries whose result data are processed to cause robot actions.

This document illustrates how to interface Basler GigE Vision and USB3 Vision cameras with ROS using the pylon-ROS-camera driver package (expressed in code as **pylon\_ros\_camera**).

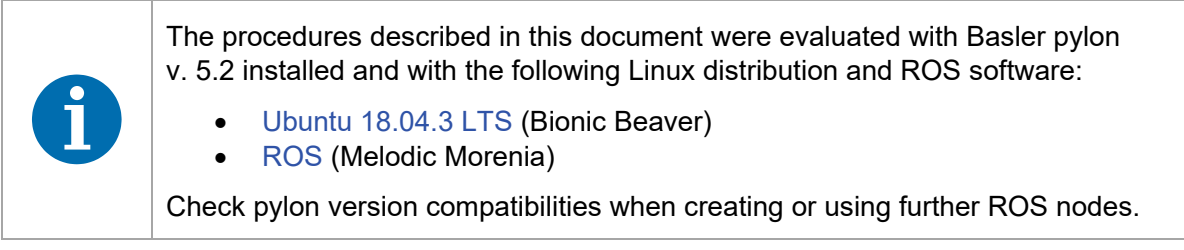

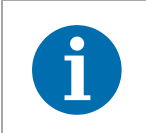

The document shows commands given in orange after the \$ prompt. You can use them via copy-and-paste.

### **Legal Notice**

Basler does not assume any liability for the functionality and suitability of any recommended open source products referenced in this application note. This is just a presentation of a sample use case. The readers of this application note are fully responsible to conduct their own testing procedures to assess the suitability of the mentioned open source products for their own applications.

# <span id="page-4-0"></span>**2** Installing Software

In this section, the installation of the following software is described:

- Operating system
- Basler pylon Camera Software Suite for Linux x86
- ROS Robot Operating System
- [pylon-ROS-camera](https://github.com/basler/pylon-ros-camera) driver package

# <span id="page-4-1"></span>**2.1** *4B***Operating System Compatibilities**

This document focuses on the ROS use with natively installed Linux x86 operating systems and assumes that you use or create a new operating system installation using a Linux ISO image. In the present case an Ubuntu 18.04.3 Long Term Support (LTS) x64 installation has been used. Make sure you have an internet connection on your Linux machine available. In case of any difficulties check if any proxy server settings are necessary or must be adjusted. If the installations take place behind a proxy server, at least proper HTTPS and FTP settings including port access are mandatory.

Basler advises strongly against trying to use a Windows operating system with the pylon-ROScamera driver package. Such constellations were never tried let alone tested.

## <span id="page-4-2"></span>**2.2** *5B***Basler pylon Camera Software Suite for Linux x86 Installation**

The pylon-ROS-camera driver package requires that the library of pylon version 5.2 or newer is installed. The following situations can apply:

- pylon is already installed and path variable PYLON\_ROOT is set properly
- pylon is not yet installed but will now be manually installed and enabled to be applicable for ROS nodes
- pylon is not yet installed but will be automatically together with the Debian package during the ROS dependency install step

If you need to install a suitable pylon version, continue with this section. Otherwise, continue with the ROS Robot Operating System Installation section further below.

- 1. Got to<http://www.baslerweb.com/> where two pylon Camera Software Suite for Linux x86 installer packages are available.
- 2. Download one of both packages, depending on applicability:
	- **tar.gz** (applicable to all Linux distributions)
	- **.deb** (applicable to Ubuntu and related Linux distributions)

3. Install the downloaded installer package:

If you downloaded **tar.gz**

a) Install the pylon SDK from the **tar.gz** installer package. Details about installation and configuration are available from the included **INSTALL** and **README** files.

#### **NOTICE**

Make sure to carry out the necessary adjustments as described in the **INSTALL** file:

- 1. Run the **pylon-setup-env.sh** script to set the PYLON\_ROOT environment variable.
- 2. If you want to use Basler USB3 Vision cameras, run the included **setupusb.sh** script.

#### If you downloaded **.deb**

a. Install the Basler pylon Camera Software Suite for Linux on Debian and related Linux distributions (e.g. Ubuntu) from the **.deb** installer package that suits your platform. You must install from the **.deb** installer package using the dpkg command line tool:

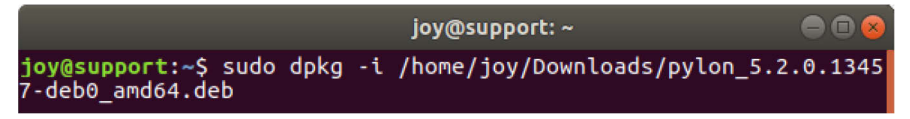

b. Set the pylon root location environment variable and optionally make sure that it is persistent by adding variable creation to the **~/.bashrc** file.

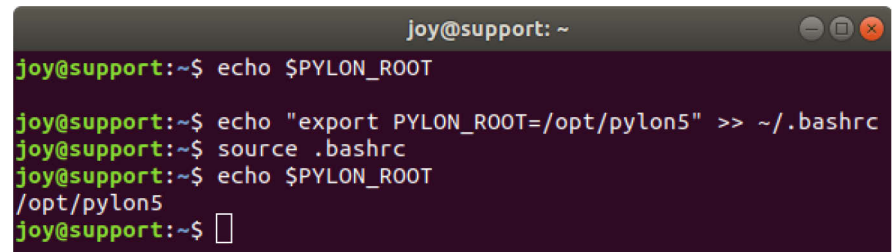

#### \$ echo "export PYLON ROOT=/opt/pylon5" >> ~/.bashrc

The PYLON\_ROOT environment variable is necessary for pylon path identification related to development and pylon-ROS-camera driver package use. See below for more information about pylon-ROS-camera, designed for use with cameras supported by pylon.

## <span id="page-6-0"></span>**2.3** *6B***ROS Robot Operating System Installation**

The following installation steps are listed without detailed comment. For additional information, see the [ROS wiki.](http://wiki.ros.org/)

#### **Preparatory Steps**

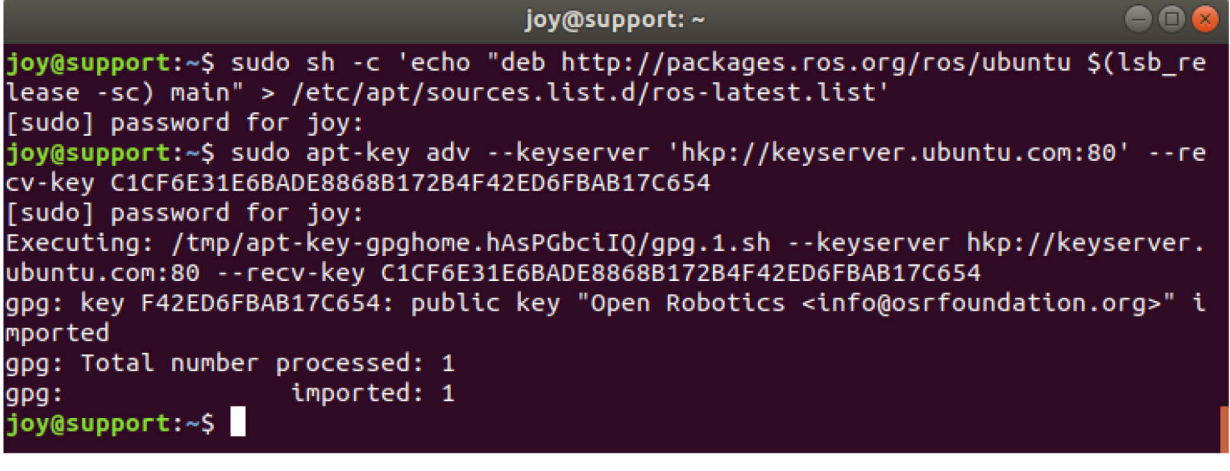

\$ sudo sh -c 'echo "deb http://packages.ros.org/ros/ubuntu \$(lsb\_release sc) main" > /etc/apt/sources.list.d/ros-latest.list'

\$ sudo apt-key adv --keyserver hkp://keyserver.ubuntu.com:80 --recv-key C1CF6E31E6BADE8868B172B4F42ED6FBAB17C654

The ROS wiki installation site provides alternative ways for accessing the keyserver.

#### **Installation of ROS**

Below, the installation of ROS Melodic Morenia is described. It is the LTS version until the year 2023. For more details and possible alternative installation steps visit the Ubuntu ROS Melodic Morenia Installation [site.](http://wiki.ros.org/melodic/Installation/Ubuntu)

This application note may also apply to other ROS releases, with installations analogous to the installation of ROS Melodic Morenia. This, however, was not tested.

Install ROS Melodic Morenia:

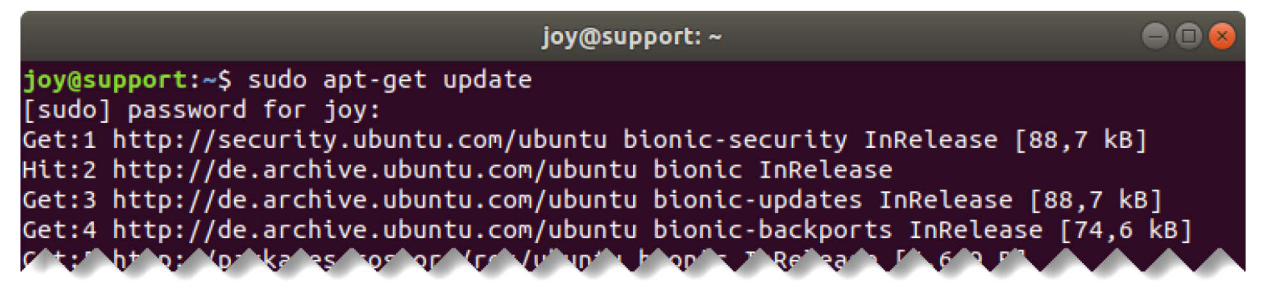

\$ sudo apt-get update

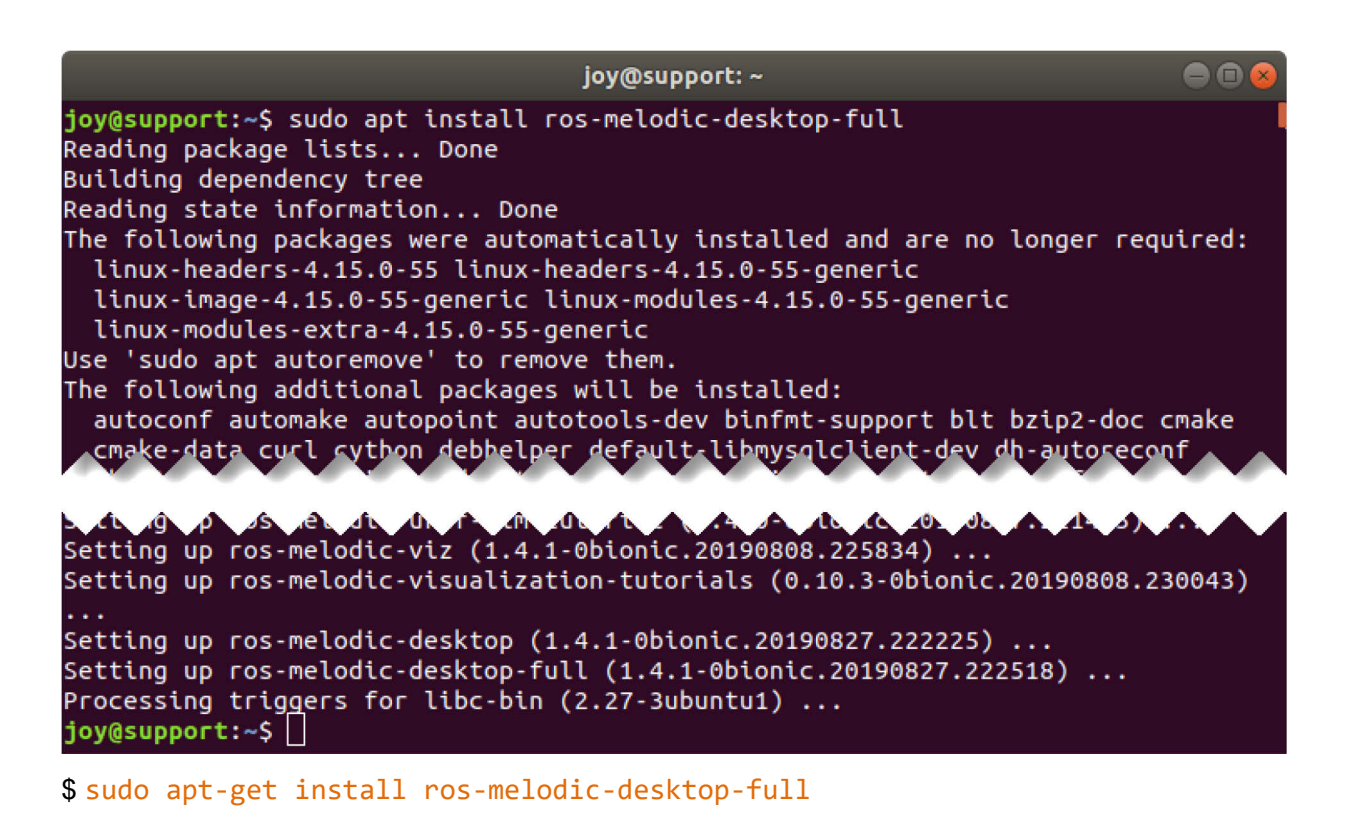

#### **Initialization of rosdep**

Do not run a **rosdep update** with sudo. This would later result in permission errors.

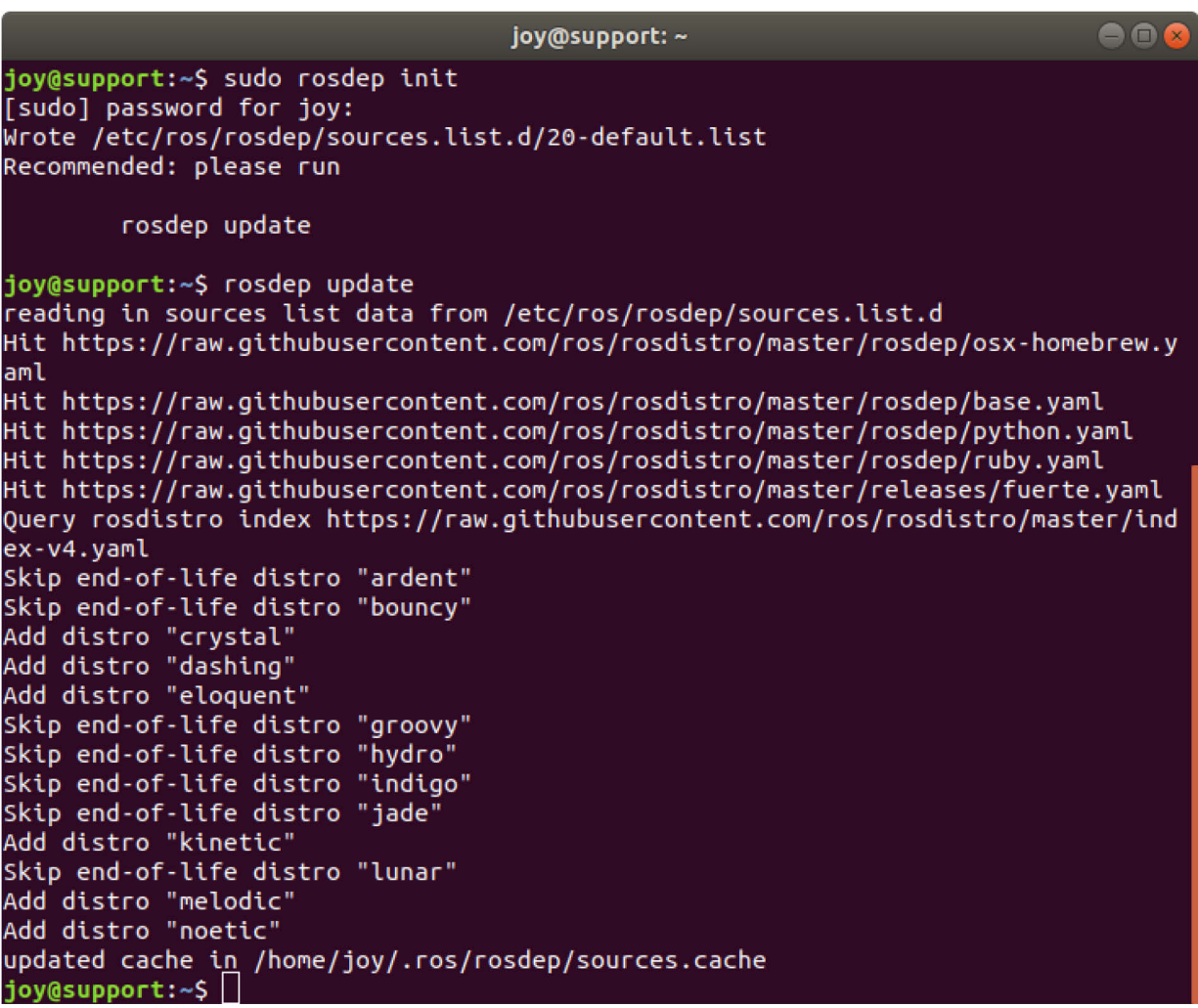

- \$ sudo rosdep init
- \$ rosdep update

#### **Establishing Environment Settings**

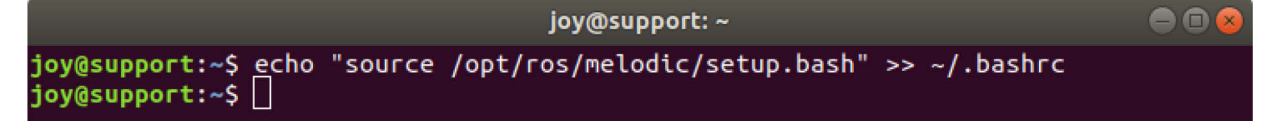

### \$ echo "source /opt/ros/melodic/setup.bash" >> ~/.bashrc

You can check the correct settings:

```
joy@support: ~
                                                                                     \bullet \bulletjoy@support:~$ tail -1 .bashrc
source /opt/ros/melodic/setup.bash
joy@support:~$||
```
Source the **.bashrc** file to apply the modification:

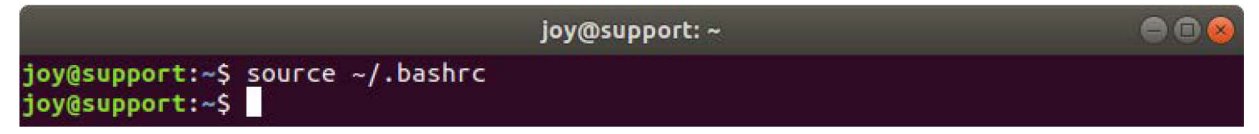

#### \$ source ~/.bashrc

You can check whether the ROS environment variables were successfully set.

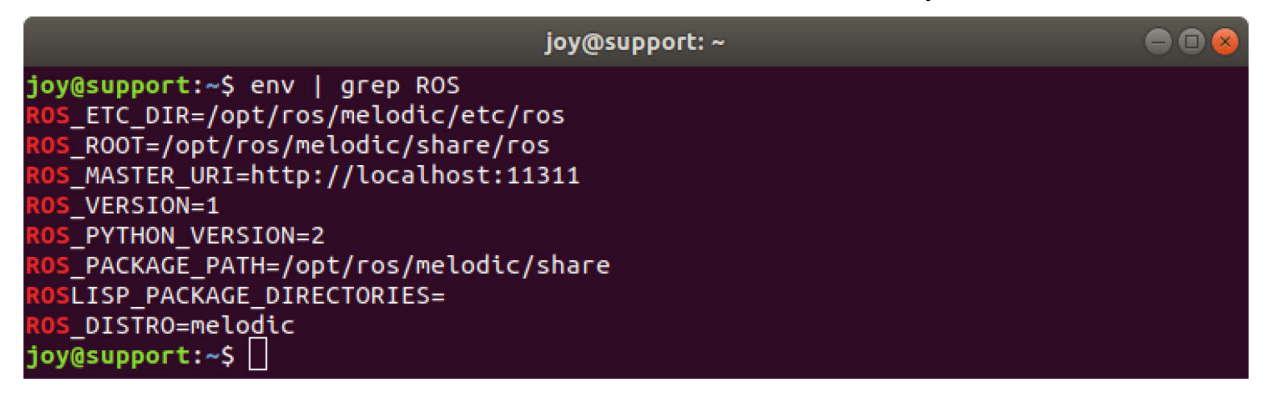

#### **Installation of Tools**

After ROS installation, it is useful to add a couple of optional tools to create and manage your own ROS workspaces. Those bootstrap dependencies are not automatically supplied with ROS.

Meet the requirements and install useful tools for ROS package management.

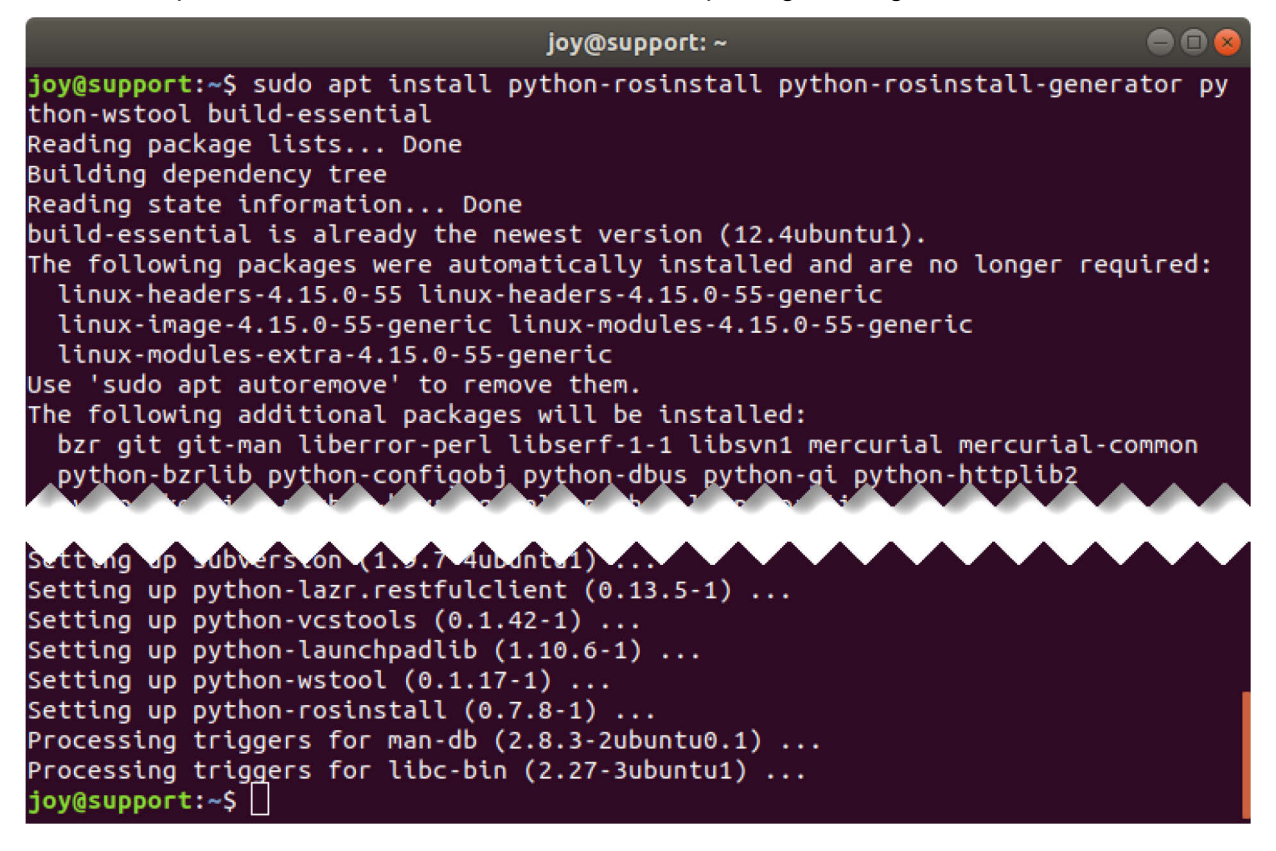

\$ sudo apt-get install python-rosinstall python-rosinstall-generator pythonwstool build-essential

## <span id="page-10-0"></span>**2.4 Middleware Installation**

The descriptions given so far do not consider the intermediary ("driver") between the powerful pylon and ROS software structures. Such driver is usually created by the ROS-oriented developers community.

The installation of a driver is illustrated here using the pylon-ROS-camera driver package as the driver. The installation assumes that operating system and ROS Robot Operating System are already installed, as described above.

## <span id="page-10-1"></span>**2.4.1** *8B***Details About the pylon-ROS-camera Driver Package**

The pylon-ROS-camera driver package is the official pylon ROS driver for all recent Basler GigE Vision and USB3 Vision cameras. You can download the driver package using this URL: <https://github.com/basler/pylon-ros-camera>

The driver package provides a range of the pylon API features that allow interactive camera operation. Images are published into ROS. The package is designed to meet certain application tasks and is therefore not a complete wrapper for all pylon API methods. However, adhering to the open source concept, pylon-ROS-camera can be studied, copied or modified, observing the related Copyright and the BSD license model.

For further information about pylon-ROS-camera, go to its GitHub: [https://github.com/basler/pylon](https://github.com/basler/pylon-ros-camera)[ros-camera](https://github.com/basler/pylon-ros-camera)

## <span id="page-10-2"></span>**2.4.2 Preparation of a ROS Build Workspace**

When ROS is installed, catkin is included. It is a workspace build system and provides low level build system macros and infrastructure. The catkin system is necessary to build code projects like pylon-ROS-camera, for example.

A workspace must be set up where single or multiple packages can be built. In the following, the folder **catkin\_ws** and its subfolder **src** are created, unless they are present already.

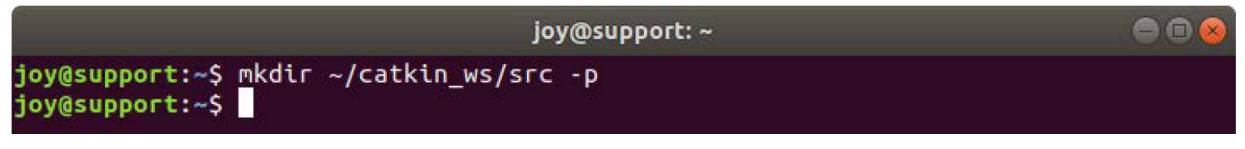

#### \$ mkdir ~/catkin\_ws/src

Later on in the process, the ROS packages are cloned into the **src** folder for building.

# <span id="page-11-0"></span>**2.4.3 The Driver Employment**

If the pylon Camera Software Suite for Linux version is already installed as described above, make sure the PYLON\_ROOT environment variable is properly set. If pylon is not installed yet you need not worry because the installation will automatically be performed from an external repository and ROS dependencies are updated.

Now, it is just necessary to configure [rosdep,](http://wiki.ros.org/rosdep) the ROS command-line tool for adding system dependencies. This creates a **30-pylon\_ros\_camera.list** file. The file is scanned with all current files in the same folder during the following **rosdep update**.

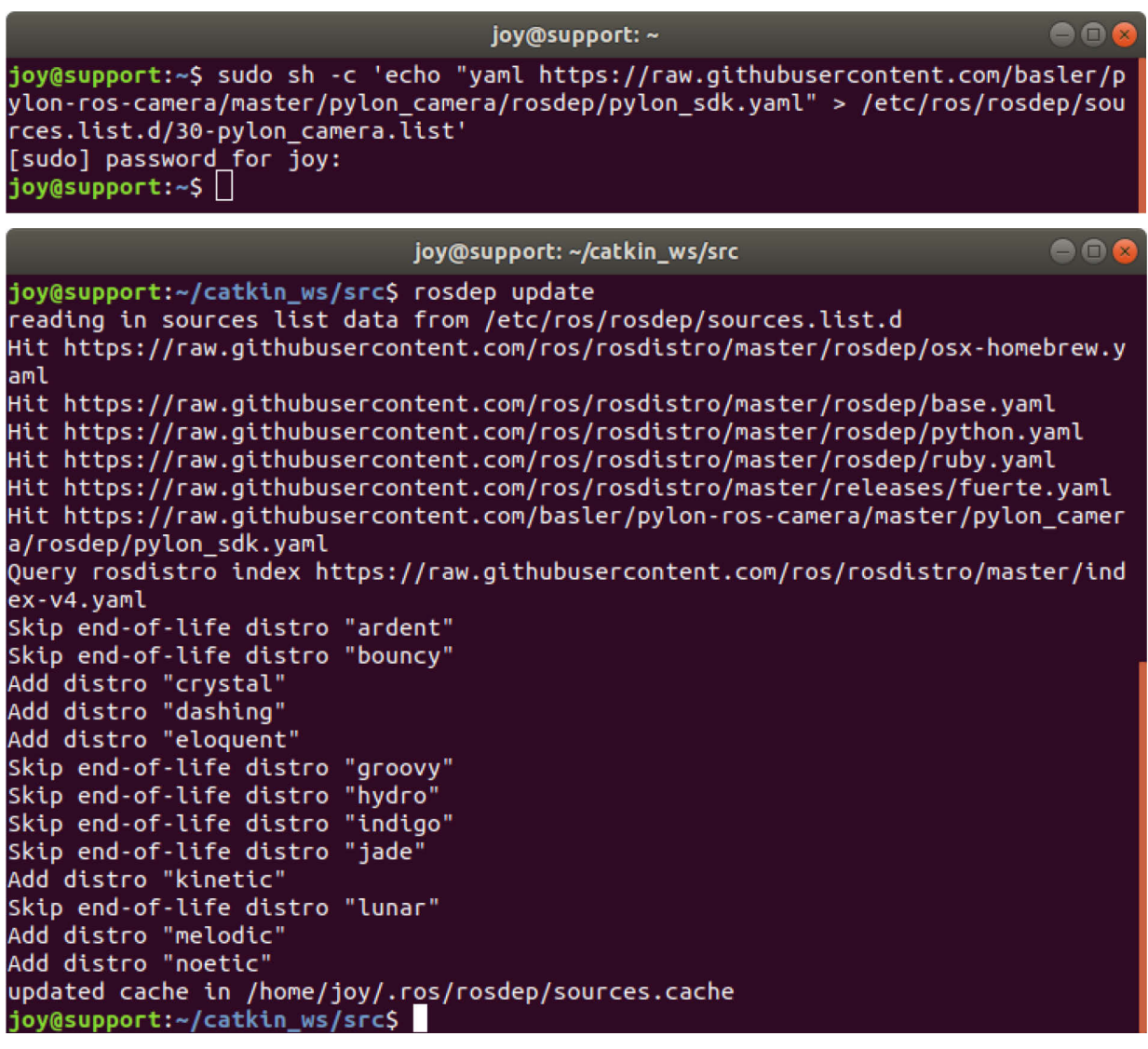

\$ sudo sh -c 'echo "yaml

```
https://raw.githubusercontent.com/basler/pylon_ros_camera/master/pylon_came
ra/rosdep/pylon_sdk.yaml " > /etc/ros/rosdep/sources.list.d/30-
plyon_camera.list'
```
\$ rosdep update

Clone the necessary driver packages from GitHub to the [catkin](http://wiki.ros.org/catkin) build system workspace **src** folder. Go to the workspace folder **src.**

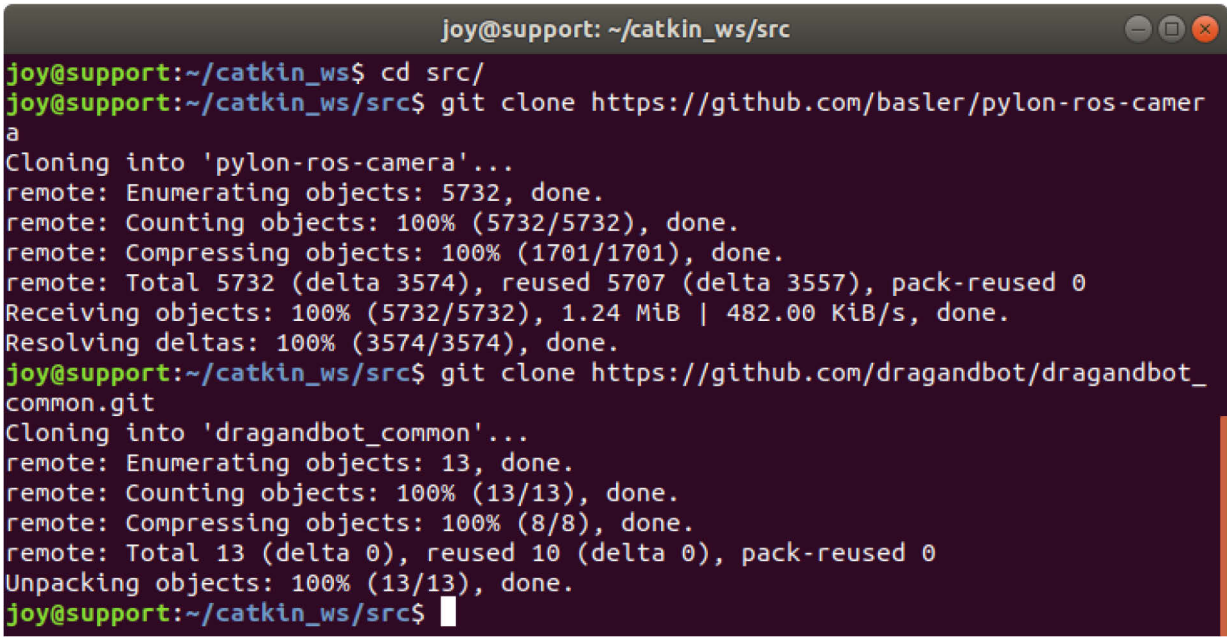

\$ cd ~/catkin\_ws/src/ && git clone https://github.com/basler/pylon-roscamera

\$ git clone https://github.com/dragandbot/dragandbot\_common.git

Install mandatory dependencies.

If the pylon SDK API is installed already, it will be recognized and the installation is skipped.

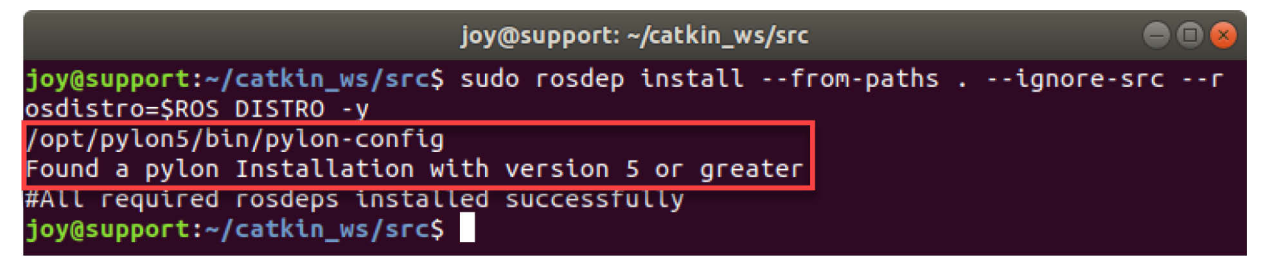

Otherwise, the pylon API SDK is automatically installed through rosdep installation from external repository. In this case, the output of dependencies installation looks as follows:

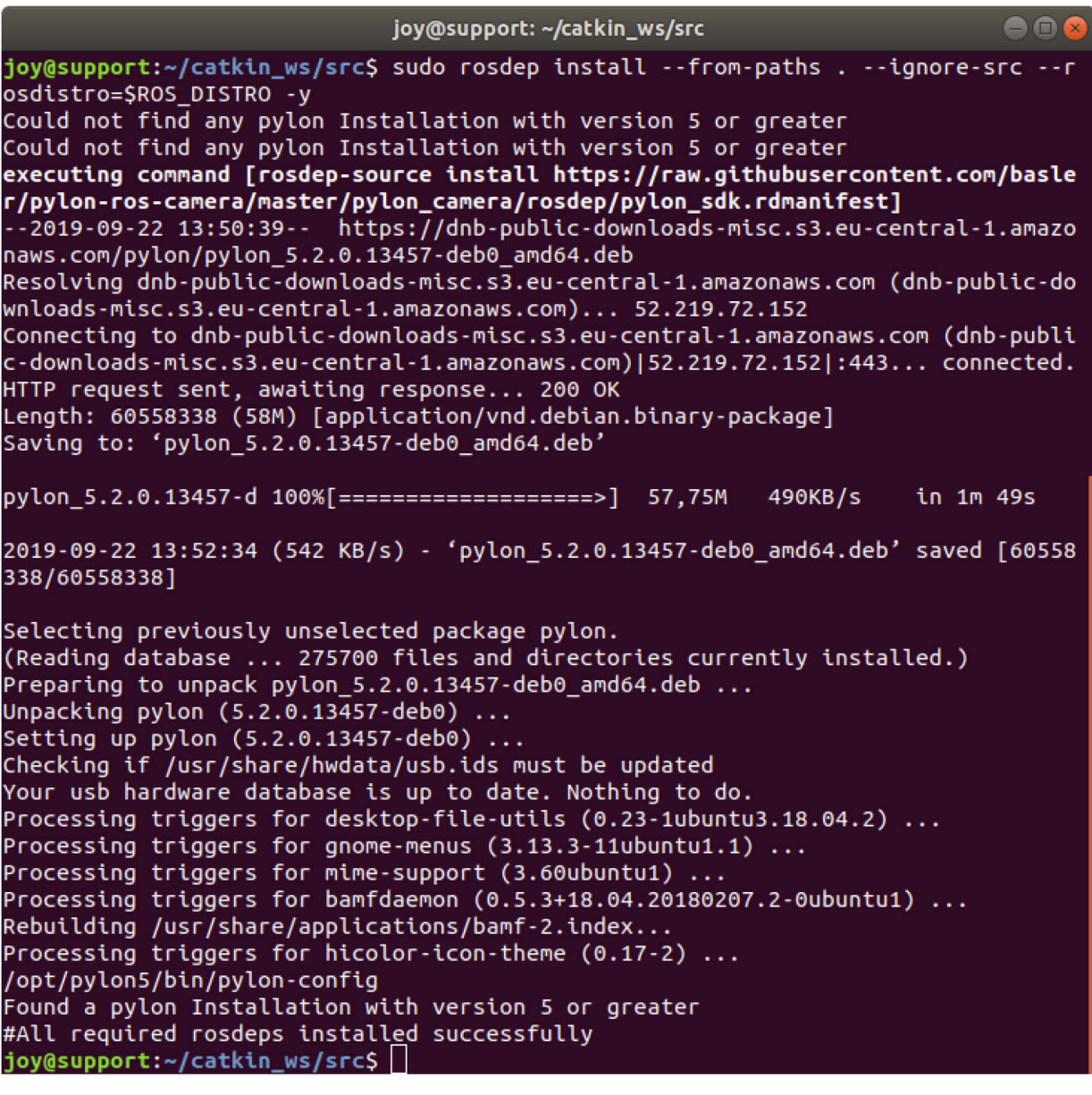

\$ sudo rosdep install --from-paths . --ignore-src --rosdistro=\$ROS\_DISTRO -y

Build **pylon\_ros\_camera** through **catkin\_make** after changing to the workspace folder:

Change to the workspace folder.

Build **pylon\_ros\_camera** using **catkin\_make**.

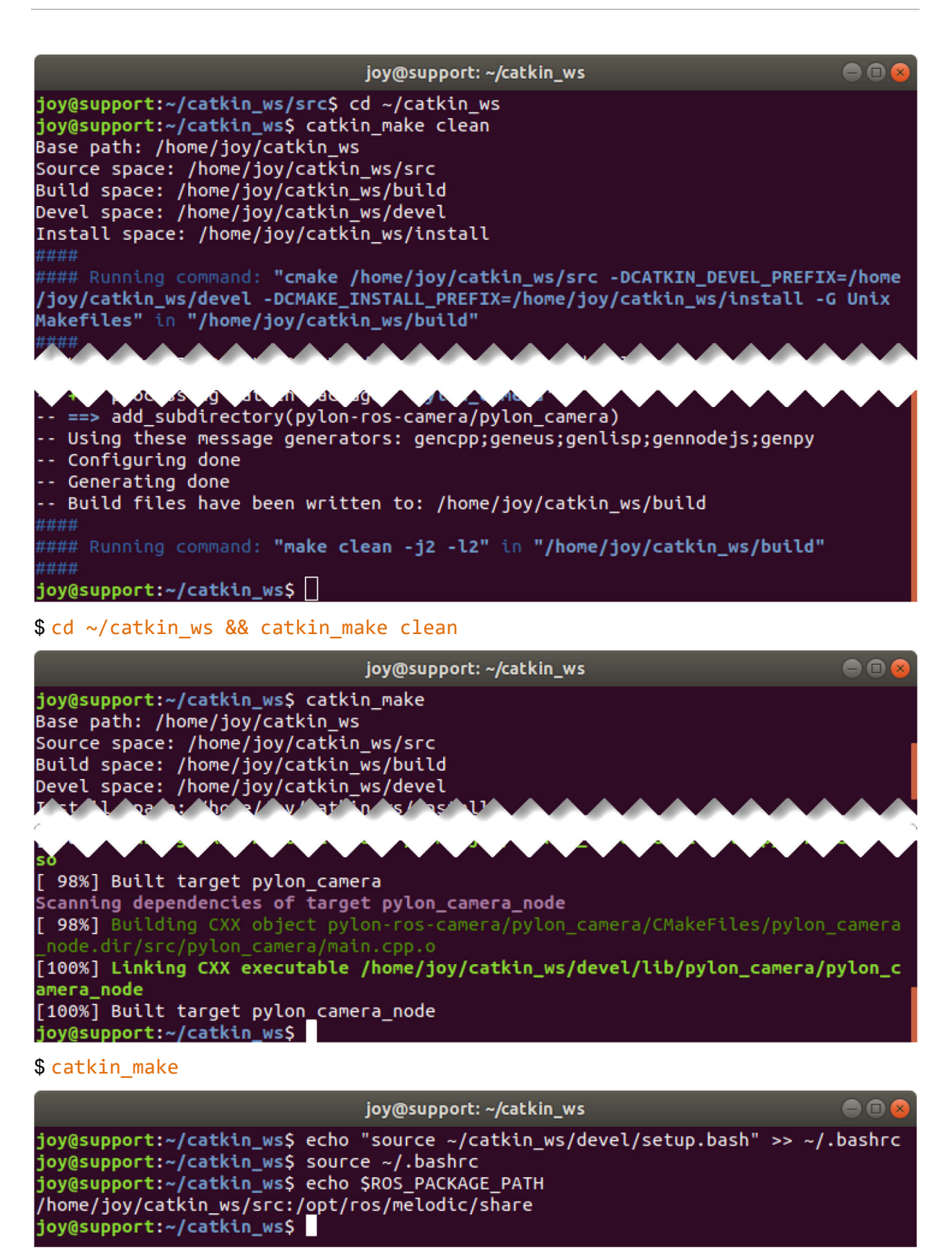

\$ echo "source ~/catkin\_ws/devel/setup.bash" >> ~/.bashrc

Run roscore as a prerequisite for ROS node communication.

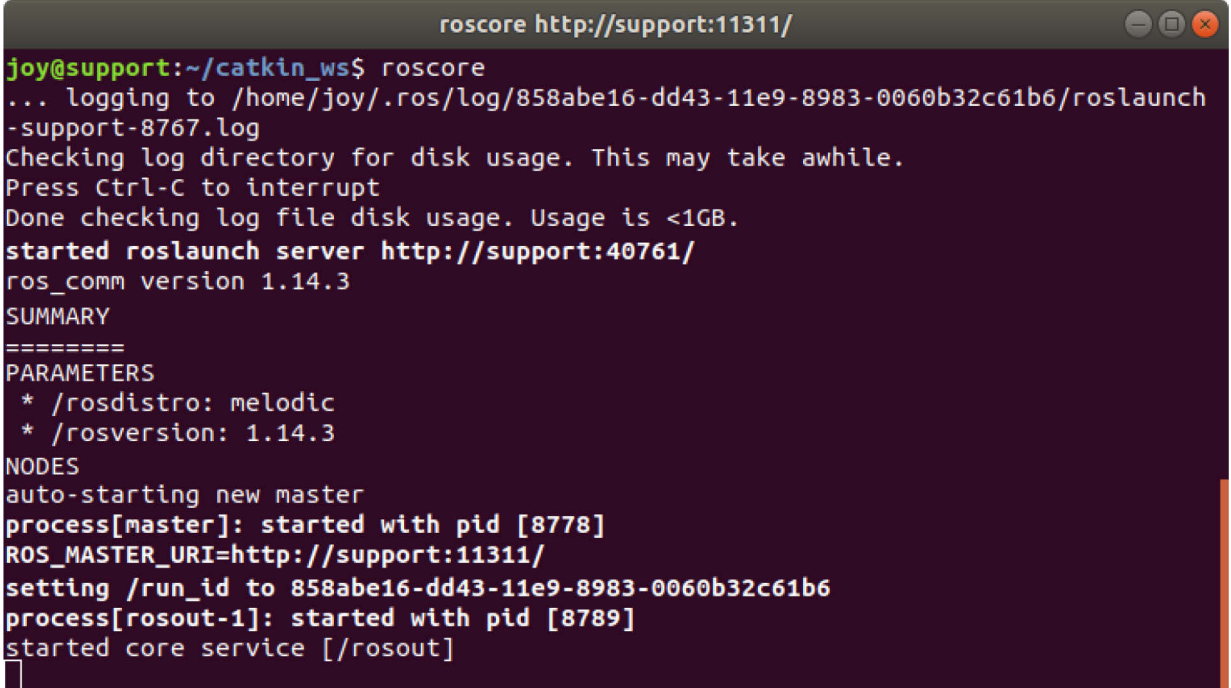

### \$ roscore

Open another terminal instance and run the pylon-ROS-camera driver package as a node. It will occupy this newly opened terminal as well.

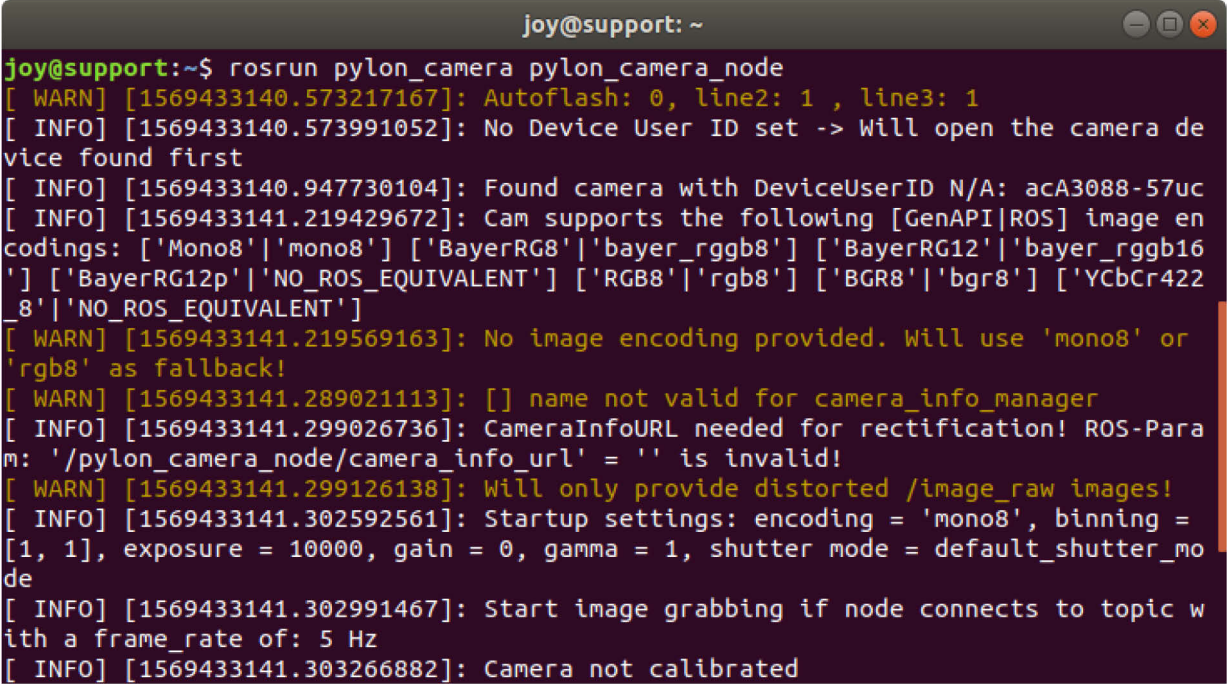

\$ rosrun pylon\_camera pylon\_camera\_node

This node is now operating with the camera and provides received images via the topic channel.

 $\blacksquare$ 

To merely view the images you can use the **image\_view** node of the **image\_pipeline** node stack. This node subscribes to the provided image topics. However, because of the more extended functionalities of image display and manipulation (see below) Basler recommends to use the GUI based **rqt** framework.

Open a third terminal and execute the following command line.

joy@support: ~

#### joy@support:~\$ rqt

#### \$ rqt

The framework GUI opens.

If not yet done, open the **Plugins:Visualization** menu and select **Image View**. This enables permanent image display.

An image viewer control opens where the camera's live images can be seen, zoomed, and saved. Apply the **/pylon\_camera\_node/image\_raw** topic.

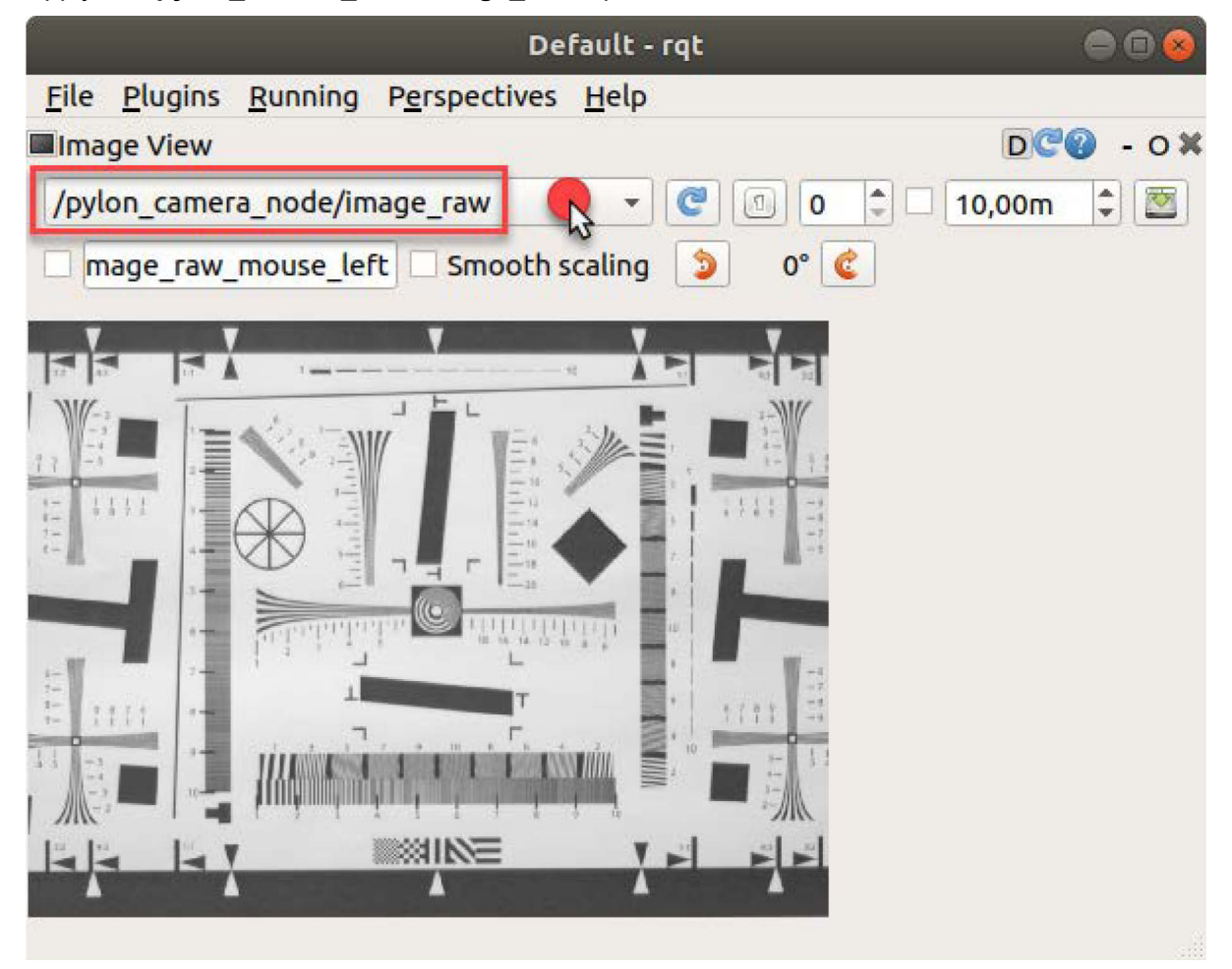

The camera interfacing is complete.

# <span id="page-17-0"></span>**3** Camera Control

To control the cameras by setting camera parameters, so-called services are used. Contrary to single message topics, the services are able to handle request Reply communication. Therefore, a pair of messages defines them. The abilities of the **pylon\_camera** node can be seen by issuing ROS commands like **rosservice list**, **rosservice info**, and **rossrv show**. The execution is realized by **rosservice call**.

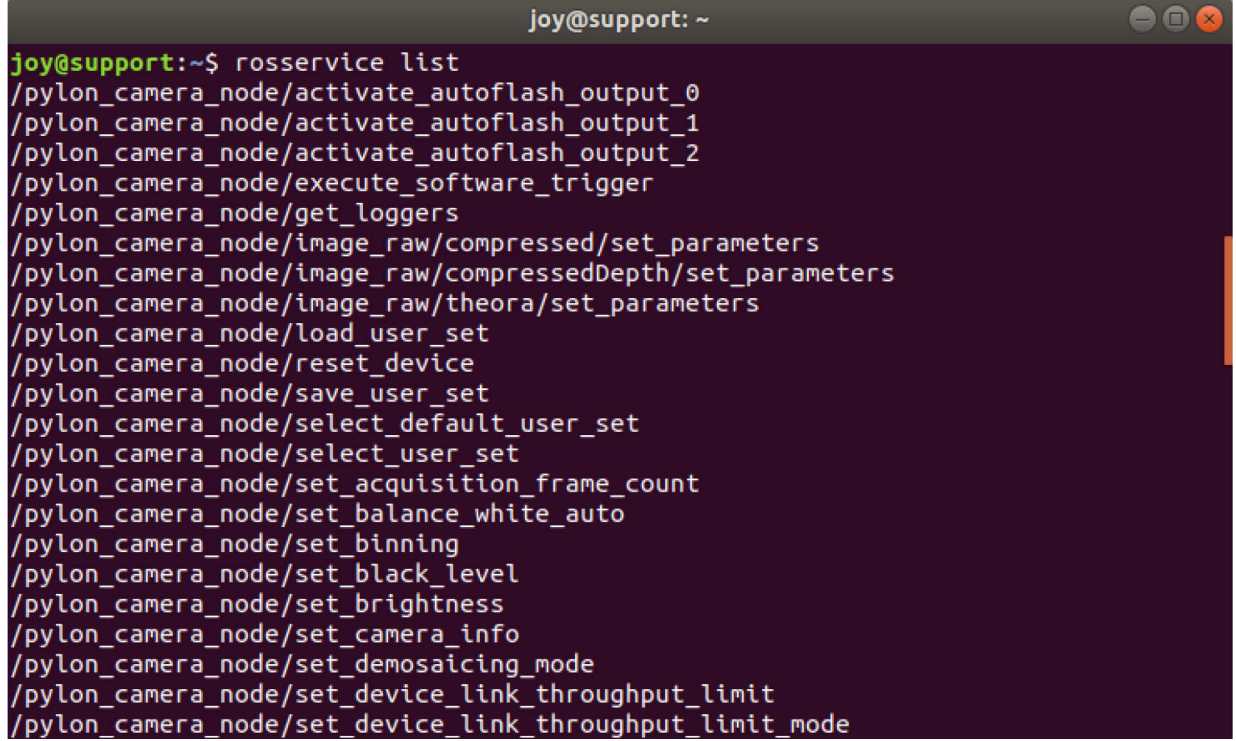

#### \$ rosservice list

As an example, the exposure time target can be set after finding the argument **target exposure**.

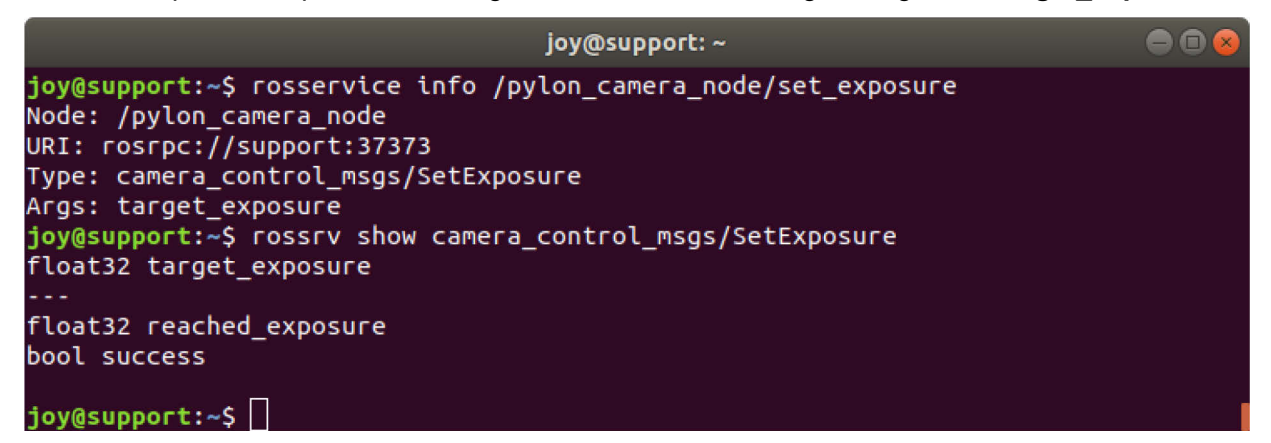

\$ rosservice info /pylon\_camera\_node/set\_exposure

\$ rossrv show camera\_control\_msgs/SetExposure

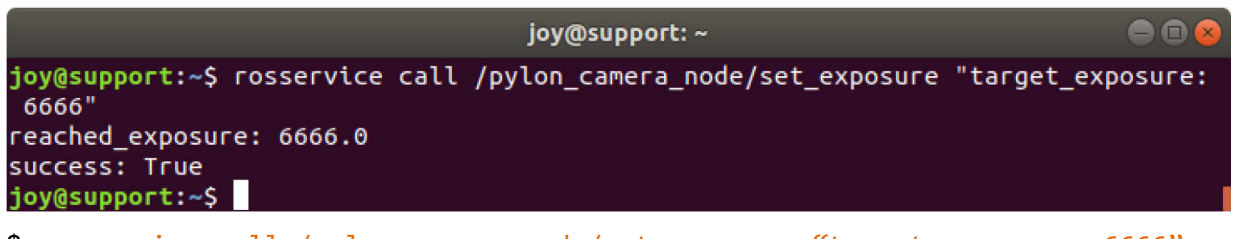

\$ rosservice call /pylon\_camera\_node/set\_exposure "target\_exposure: 6666"

Some specific service calls concern e.g. the definition of a ROI setup and the selection of a pixel format. See the related sample code:

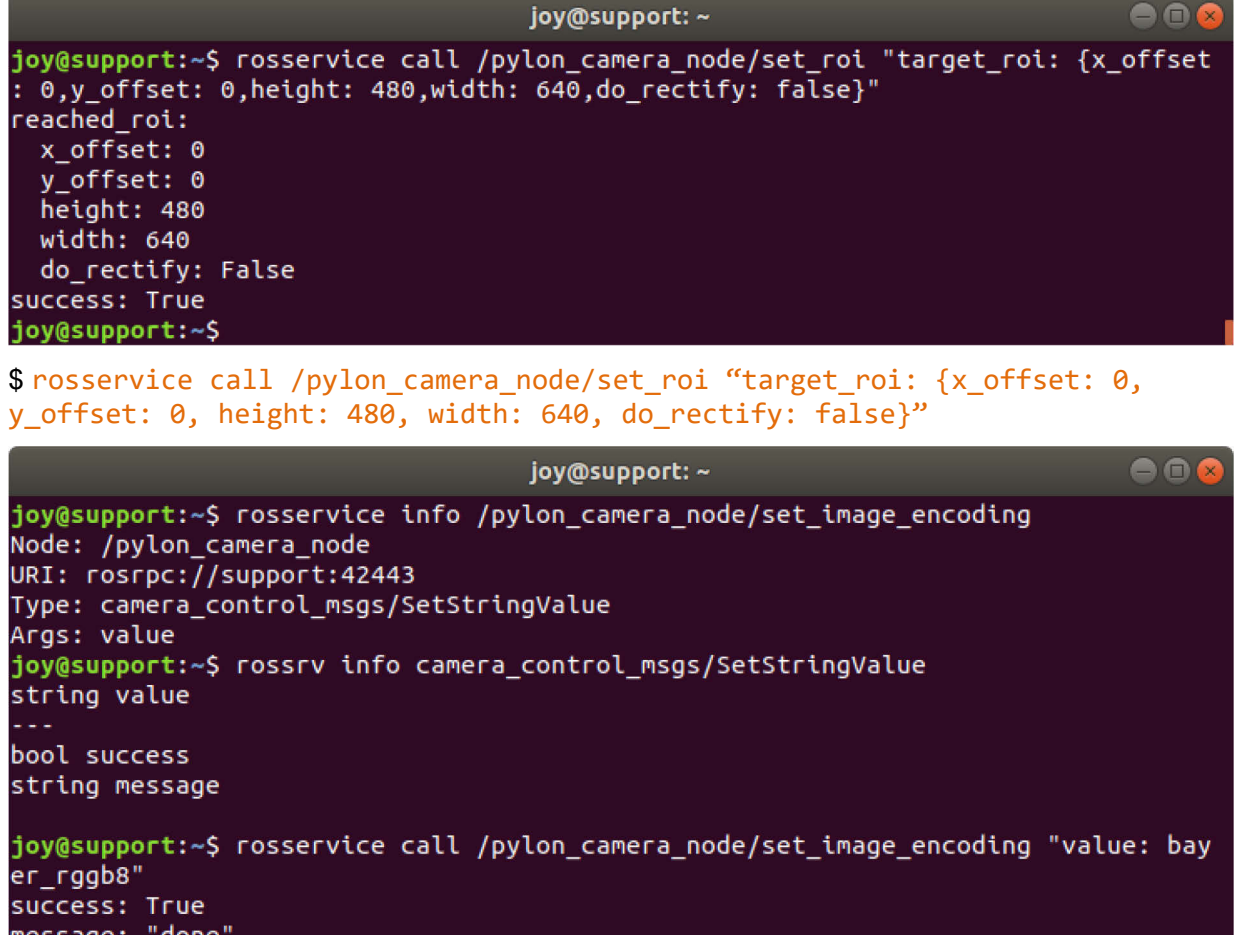

message: "done" joy@support:~\$

\$ rosservice call /pylon camera node/set image encoding "value: bayer rggb8"

# <span id="page-19-0"></span>**4** Driver Adjustment

ROS packages are open source projects. The ROS driver package, presented in this document serves as an example. You can, however, program your own ROS driver package according to your needs.

To get informed about latest developments of the pylon-ROS-camera driver packet, access the [issue tracker](https://github.com/basler/pylon-ros-camera) on the GitHub for pylon-ROS-camera.

# **Revision History**

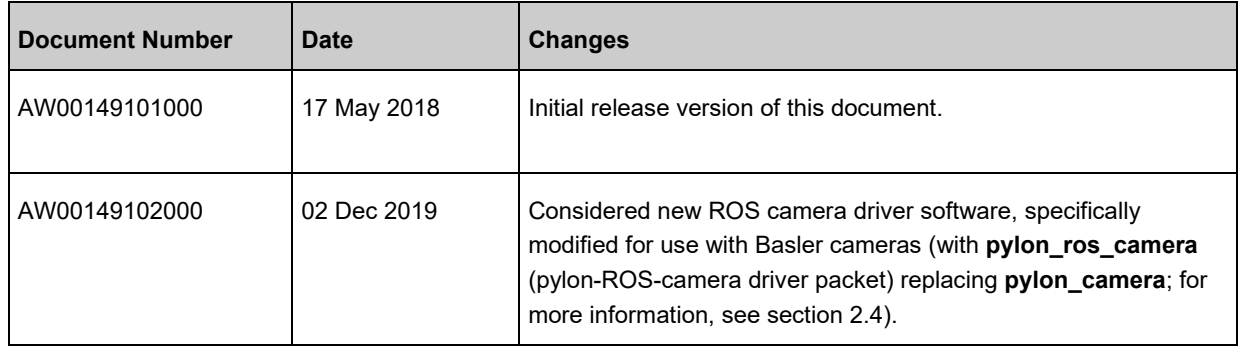